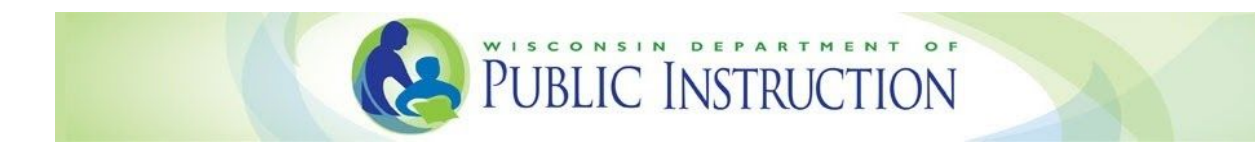

# **WISEadmin Portal User Guide** Submitting Data Errata

Welcome to the new WISEadmin Portal! WISEadmin Portal includes a new, streamlined process for submitting data errata letters to DPI about corrected snapshot data. This new process applies starting with data for the 2018-19 school year. WISEadmin Portal also gives you an easy way to find important snapshot dates and agency contacts.

To log in to WISEadmin Portal, go to the WISEdata [Secure](https://apps2.dpi.wi.gov/secure/) Home page and select WISEadmin Portal from the list of applications.

### WISEadmin Portal Home Page

Once you're logged in, you'll see the Home page, which shows you the pages and information you can view within WISEadmin Portal. To submit data errata through WISEadmin Portal, select the **Data Errata tile** at the bottom, or click the **Data Errata link** along the top of the page.

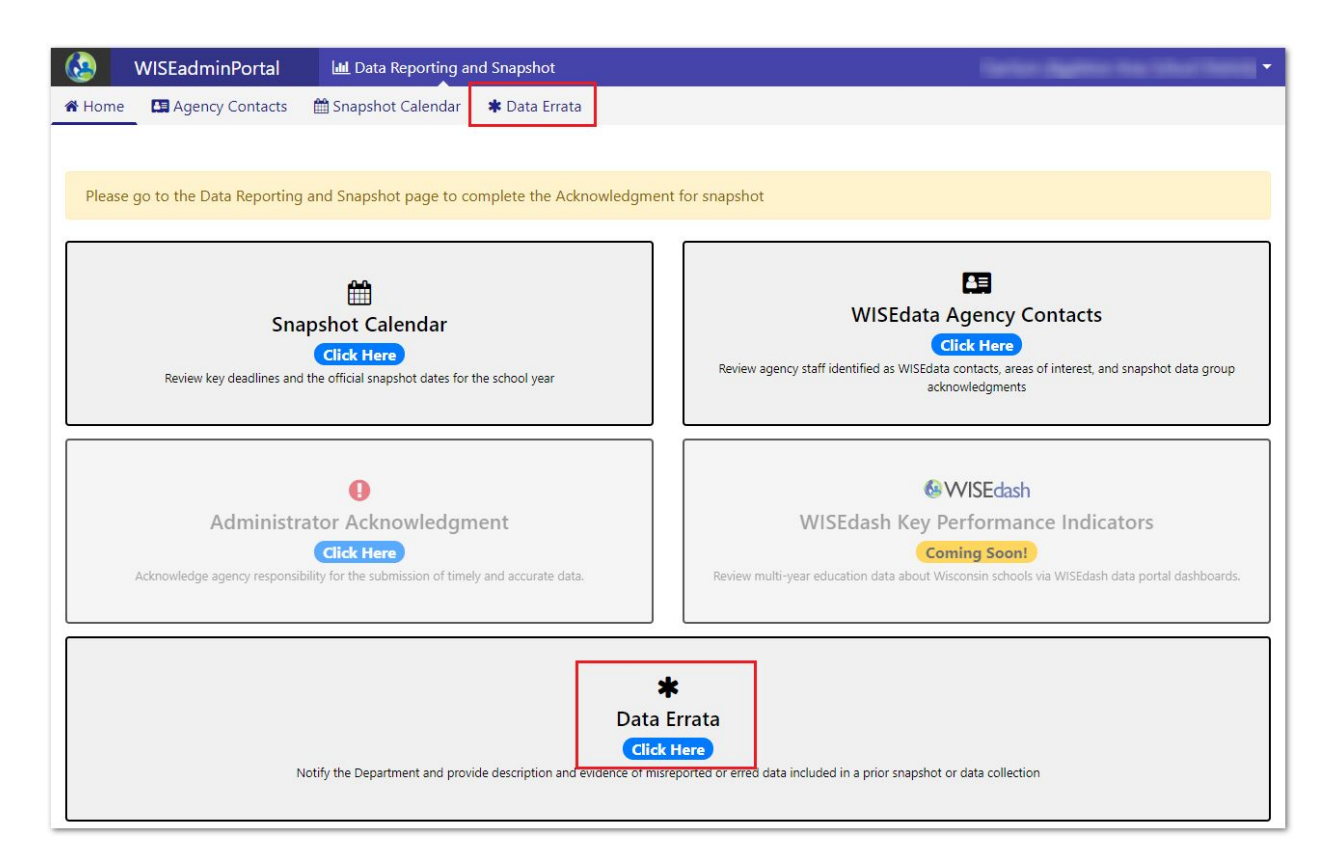

# Submitting Data Errata

Once you click Data Errata, the Data Errata submission form appears.

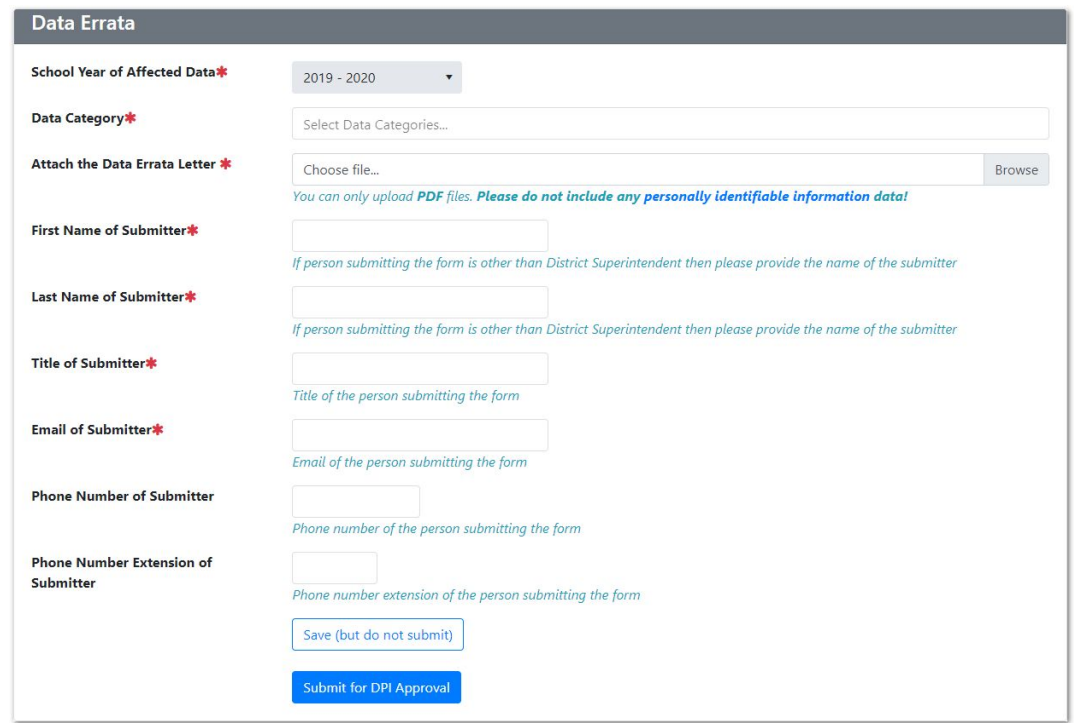

Fill out the form to submit your prepared data errata letter in PDF form. Data errata letters must never include personally identifiable [information.](https://dpi.wi.gov/sites/default/files/imce/wisedash/pdf/PII%20list%20of%20Examples.pdf) You need to enter at least one data category (such as Career Education or Discipline) along with your name, title, and email address. When you're done, click **Submit for DPI Approval**.

Once you've submitted data errata, you'll see a list of data errata letters that are pending approval by DPI. From this list, you can review any submitted errata, or click **New Data Errata** to start a new submission.

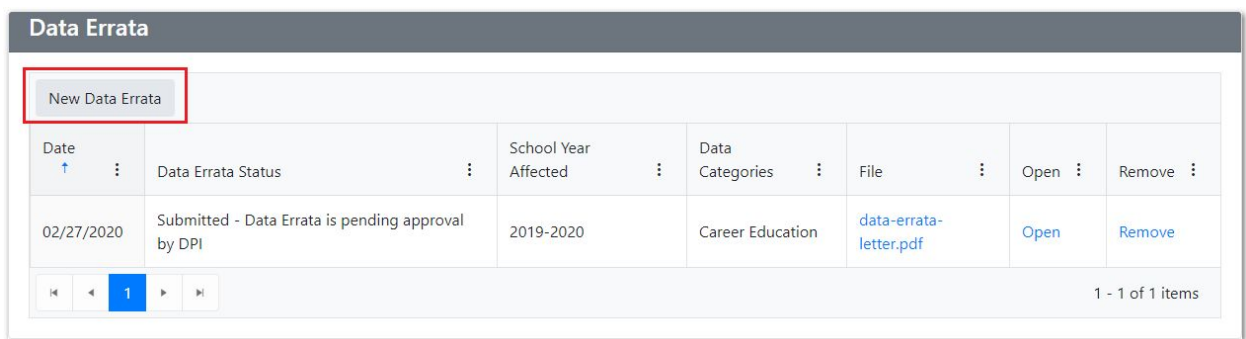

## Revising Submitted Data Errata

To amend or revise a submitted data errata before it's approved, cancel the submission from the list of submitted Data Errata by clicking **Remove**. Then revise the PDF and resubmit it.

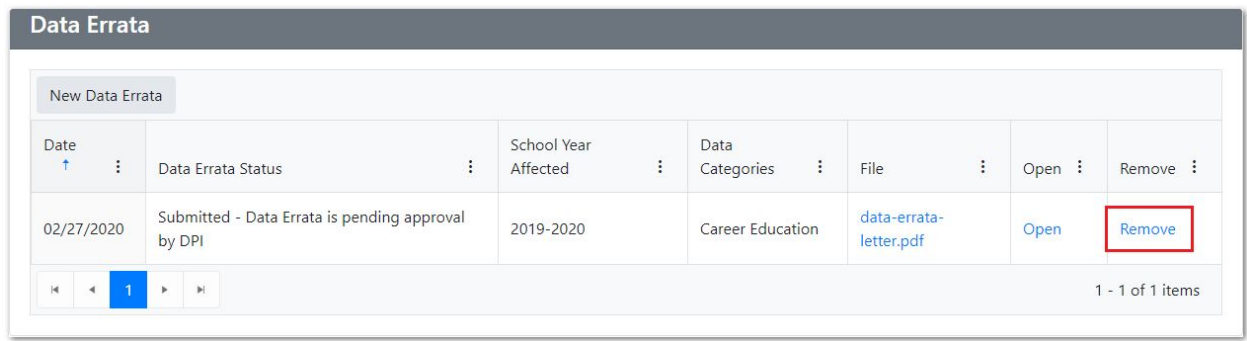

### After Submitting Data Errata

DPI will review your data errata once you've submitted it. If the data errata letter is approved, the person who submitted the data errata will receive an email, and the status in the Data Errata Status column will update to **Approved**.

If DPI finds an error in the data errata, such as including personally identifiable [information](https://dpi.wi.gov/sites/default/files/imce/wisedash/pdf/PII%20list%20of%20Examples.pdf), the data errata will be returned. The submitter receives an email and the Data Errata Status updates to **Returned**. In this case, click **Open** to open the Data Errata form. Then, remove the PDF file, correct any errors, re-upload the file, and resubmit the data errata form to DPI.

#### Other WISEadmin Portal Features

Go to the **WISEdata Agency Contacts** page to view generic, primary, and secondary contacts for your agency in WISEdata. On this page, you can also see each contact's areas of interest and for which snapshots they've acknowledged data responsibility.

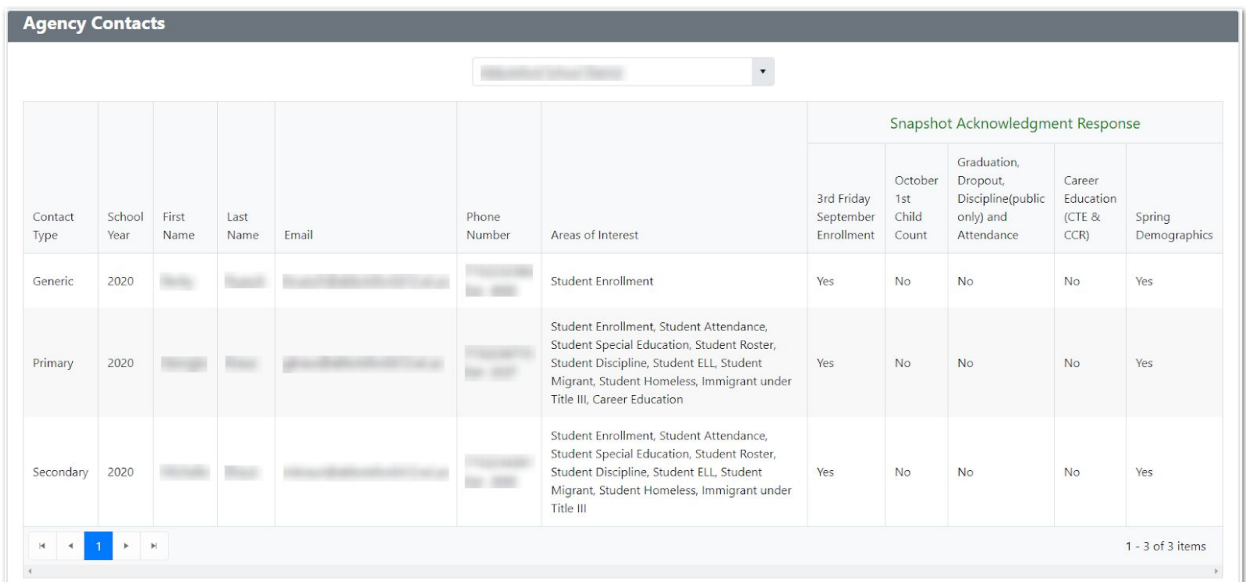

The **Snapshot Calendar** tile is a quick link to the snapshot calendar on the DPI website so you can quickly check on upcoming important dates for annual snapshots.

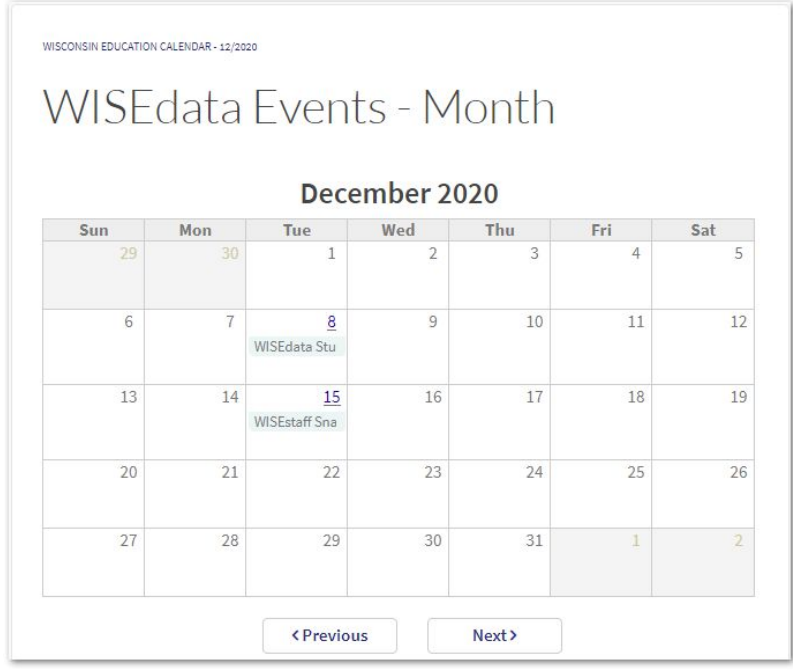